# Senior School Distance Learning Blog

https://kelly2203.edublogs.org

## Getting onto the blog

Type the blog address into your search bar at the top of your internet browser or click on the link below

http://kelly2203.edublogs.org

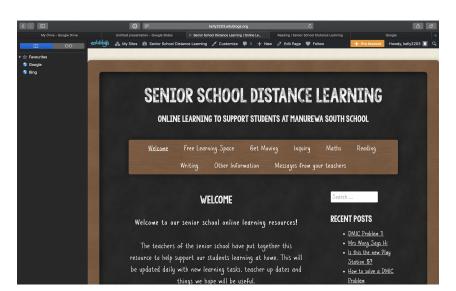

# Menu of learning areas

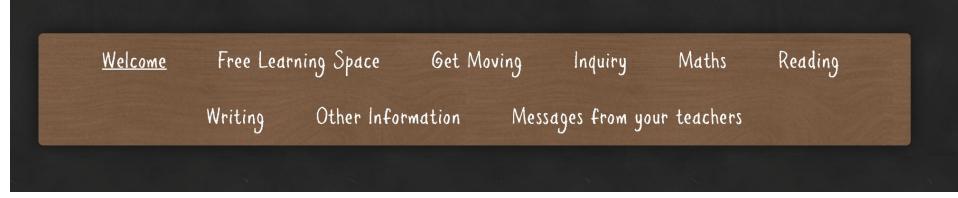

The menu bar is found on the home page

The menu bar has sorted learning activities into curriculum areas so they are easy to find.

For example Clicking on maths will take you to all the maths activities

### Class Pages

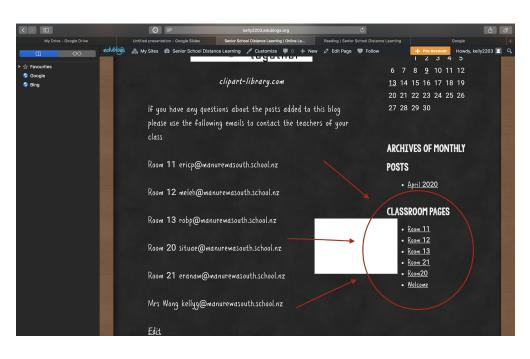

Class pages are found on the home page.

This is where students can check in with their individual class teachers.

#### Learning Activities

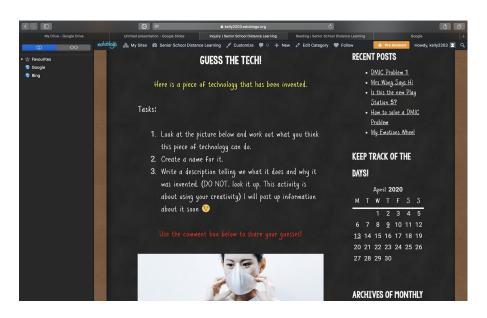

Learning Activities are found in the menu bar on the home page.

They are grouped by subject.

They are updated regularly with new tasks each day.

Tasks are either completed on paper or through students google drive accounts if they wish to complete them online.

# **Commenting**

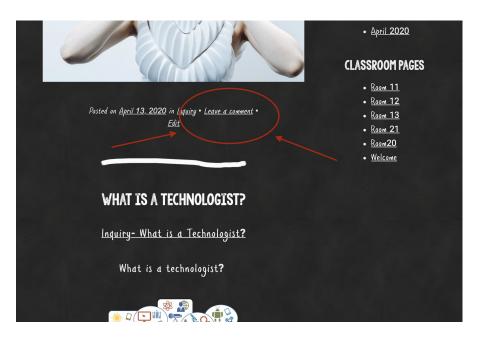

Under every post there is a place to comment.

We want students to comment on tasks that are being set. Some tasks will ask them to comment on certain things. They might have a question about the activity, They may want to share something the have done.

Teachers will be responsive to all comments.

There is an option to leave an email address, but as long as students include their name in the comment that is all we need.

# The end of a post

The end of a post is shown with a white line. This will tell you where one activity ends and another starts.

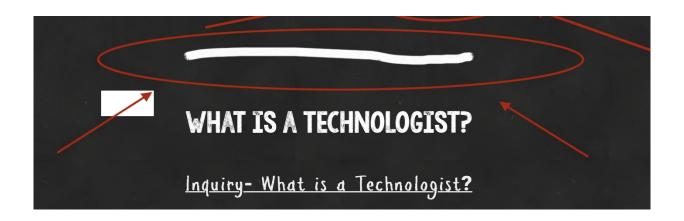

#### Links to Student Google Accounts

All activities that are on the blog are also in our students google accounts. Completing these tasks online is optional. All tasks on the blog can be done just as well with paper and a pen.

#### **Getting into Your google account**

Type into your google search engine *Google drive login* 

Click on the google drive sign in tab

This will bring you to the sign in page where you will need your email and password

Email addresses for all students are the first 3 letters of their last name and the first 3 letters of their first name

followed by @manurewasouth.school.nz

Passwords have been renewed and are as follows

Room 11- Welcome 2020

**Room 12- Room1212** 

**Room 13-Pass2020** 

Room 20-Room212020

Room 21- Welcome2020

We hope this a helpful and useful platform for getting learning and information to our students. Make sure senior school that your first stop on the blog page is the *messages from your teachers* tab, they all miss you alot!

This blog has a smart phone views, so can be used on your mobile.

If you have any questions all of the senior teachers emails are posted on the homepage of the blog.